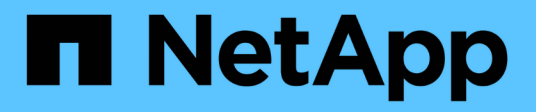

# **Commencez**

Cloud Manager 3.8

NetApp March 25, 2024

This PDF was generated from https://docs.netapp.com/fr-fr/occm38/task\_tiering\_onprem\_aws.html on March 25, 2024. Always check docs.netapp.com for the latest.

# **Sommaire**

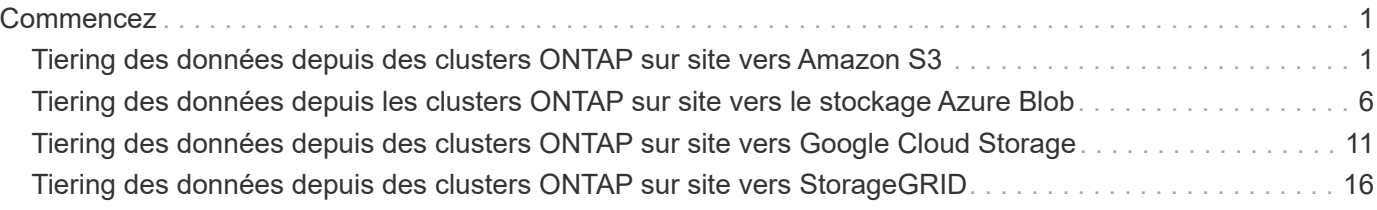

# <span id="page-2-0"></span>**Commencez**

# <span id="page-2-1"></span>**Tiering des données depuis des clusters ONTAP sur site vers Amazon S3**

Libérez de l'espace sur vos clusters ONTAP sur site grâce au Tiering des données vers Amazon S3. Le Tiering des données est optimisé par le service NetApp Cloud Tiering.

# **Démarrage rapide**

Pour commencer rapidement, suivez ces étapes ou faites défiler jusqu'aux sections restantes pour obtenir plus de détails.

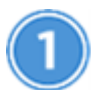

 **Préparation au Tiering des données vers Amazon S3**

Il faut les éléments suivants :

- Un système AFF ou FAS doté d'agrégats 100 % SSD qui exécutent ONTAP 9.2 ou une version ultérieure et qui bénéficie d'une connexion HTTPS vers Amazon S3.
- Un compte AWS doté d'une clé d'accès et [les autorisations requises](#page-5-0) Le cluster ONTAP peut ainsi transférer les données inactives dans et depuis S3.
- Un connecteur installé sur un VPC AWS ou sur votre site.
- Mise en réseau pour le connecteur qui permet d'établir une connexion HTTPS sortante avec le cluster ONTAP, vers le stockage S3 et vers le service Cloud Tiering.

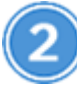

#### **Configurer le Tiering**

Dans Cloud Manager, sélectionnez un environnement de travail sur site, cliquez sur **Setup Tiering** et suivez les invites pour hiérarchiser les données vers Amazon S3.

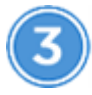

#### **Configuration des licences**

Après la fin de votre essai gratuit, payez pour Cloud Tiering par l'intermédiaire d'un abonnement avec paiement à l'utilisation, d'une licence de Tiering ONTAP ou d'une combinaison des deux :

- Pour vous abonner à AWS Marketplace, cliquez sur **Tiering > licences**, cliquez sur **Subscribe**, puis suivez les invites.
- Pour payer à l'aide d'une licence à plusieurs niveaux, [contactez-nous si vous avez besoin d'en acheter](mailto:ng-cloud-tiering@netapp.com?subject=Licensing) [une,](mailto:ng-cloud-tiering@netapp.com?subject=Licensing) puis ["Ajoutez-le à votre cluster à partir de NetApp Cloud Tiering"](https://docs.netapp.com/fr-fr/occm38/task_licensing_cloud_tiering.html).

### **De formation**

Vérifiez la prise en charge de votre cluster ONTAP, configurez votre réseau et préparez votre stockage objet.

L'image suivante montre chaque composant et les connexions que vous devez préparer entre eux :

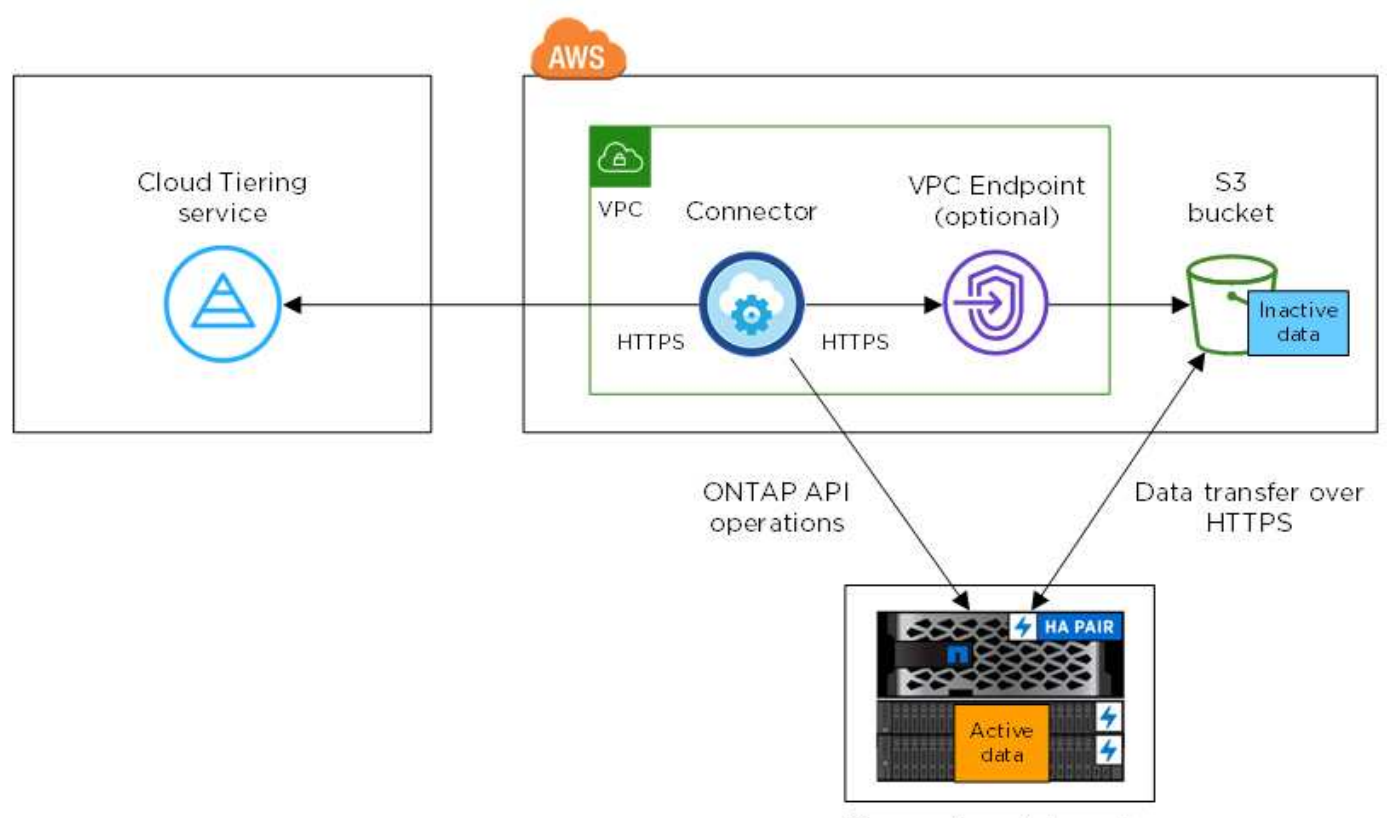

On-premises data center

La communication entre un connecteur et S3 est destinée uniquement à la configuration du stockage objet. Ce connecteur peut résider sur votre site au lieu de dans le cloud.

#### **Préparation des clusters ONTAP**

 $\left(\begin{smallmatrix} 1\ 1\end{smallmatrix}\right)$ 

Lors du Tiering des données vers Amazon S3, vos clusters ONTAP doivent répondre aux exigences suivantes.

#### **Plateformes ONTAP prises en charge**

NetApp Cloud Tiering prend en charge les systèmes AFF ainsi que les agrégats 100 % SSD sur les systèmes FAS.

#### **Version ONTAP prise en charge**

ONTAP 9.2 ou version ultérieure

#### **Configuration requise pour la mise en réseau des clusters**

• Le cluster ONTAP établit une connexion HTTPS via le port 443 vers Amazon S3.

Le ONTAP lit et écrit les données vers et à partir du stockage objet. Le stockage objet ne démarre jamais, il répond simplement.

Bien qu'AWS Direct Connect offre de meilleures performances et des frais de transfert de données réduits, elle n'est pas requise entre le cluster ONTAP et S3. En effet, les performances sont de bien supérieures avec AWS Direct Connect, ce qui constitue la meilleure pratique recommandée.

• Une connexion entrante est requise depuis le connecteur, qui peut résider dans un VPC AWS ou sur votre site.

Aucune connexion entre le cluster et le service Cloud Tiering n'est requise.

• Un LIF intercluster est nécessaire sur chaque nœud ONTAP qui héberge des volumes hiérarchisés. La LIF doit être associée au *IPspace* que ONTAP doit utiliser pour se connecter au stockage objet.

Les IPspaces permettent la ségrégation du trafic réseau. Vous pouvez ainsi séparer le trafic client pour préserver votre confidentialité et votre sécurité. ["En savoir plus sur les IPspaces".](http://docs.netapp.com/ontap-9/topic/com.netapp.doc.dot-cm-nmg/GUID-69120CF0-F188-434F-913E-33ACB8751A5D.html)

Lorsque vous configurez le Tiering des données, Cloud Tiering vous invite à utiliser l'IPspace. Vous devez choisir l'IPspace auquel chaque LIF est associée. Il peut s'agir de l'IPspace par défaut ou d'un IPspace personnalisé que vous avez créé.

#### **Volumes et agrégats pris en charge**

Le nombre total de volumes que vous pouvez effectuer le Tiering dans Cloud Tiering peut être inférieur au nombre de volumes sur votre système ONTAP. En effet, certains volumes ne peuvent pas être hiérarchisés à partir de certains agrégats. Par exemple, vous ne pouvez pas hiérarchiser les données depuis les volumes SnapLock ou depuis les configurations MetroCluster. Consultez la documentation ONTAP pour ["Fonctionnalité ou fonctionnalités non prises en charge par FabricPool".](http://docs.netapp.com/ontap-9/topic/com.netapp.doc.dot-cm-psmg/GUID-8E421CC9-1DE1-492F-A84C-9EB1B0177807.html)

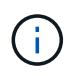

NetApp Cloud Tiering prend en charge les volumes FlexGroup, à partir de ONTAP 9.5. Le réglage fonctionne de la même façon que tout autre volume.

#### **Création ou commutation de connecteurs**

Un connecteur est nécessaire pour transférer les données vers le cloud. Lorsque vous effectuez le Tiering des données vers AWS S3, vous pouvez utiliser un connecteur dans un VPC AWS ou sur site. Vous devrez soit créer un nouveau connecteur, soit vérifier que le connecteur actuellement sélectionné réside dans AWS, soit sur site.

- ["En savoir plus sur les connecteurs"](https://docs.netapp.com/fr-fr/occm38/concept_connectors.html)
- ["Création d'un connecteur dans AWS"](https://docs.netapp.com/fr-fr/occm38/task_creating_connectors_aws.html)
- ["Exigences relatives à l'hôte de connecteur"](https://docs.netapp.com/fr-fr/occm38/reference_cloud_mgr_reqs.html)
- ["Installation du connecteur sur un hôte Linux existant"](https://docs.netapp.com/fr-fr/occm38/task_sync_installing_linux.html)
- ["Basculement entre les connecteurs"](https://docs.netapp.com/fr-fr/occm38/task_managing_connectors.html)

#### **Préparation de la mise en réseau pour le connecteur**

Assurez-vous que le connecteur dispose des connexions réseau requises. Un connecteur peut être installé sur site ou dans AWS.

#### **Étapes**

- 1. Assurez-vous que le réseau sur lequel le connecteur est installé active les connexions suivantes :
	- Une connexion Internet sortante vers le service Cloud Tiering via le port 443 (HTTPS)
	- Une connexion HTTPS via le port 443 vers S3
	- Une connexion HTTPS via le port 443 vers vos clusters ONTAP
- 2. Si besoin, activez un terminal VPC sur S3.

Un terminal VPC vers S3 est recommandé si vous disposez d'une connexion Direct Connect ou VPN entre le cluster ONTAP et le VPC, et que vous souhaitez communiquer entre le connecteur et S3 pour rester dans votre réseau AWS interne.

#### <span id="page-5-0"></span>**Préparation d'Amazon S3**

Lorsque vous configurez le Tiering des données sur un nouveau cluster, vous êtes invité à créer un compartiment S3 ou à sélectionner un compartiment S3 existant dans le compte AWS où le connecteur est configuré.

Le compte AWS doit disposer d'autorisations et d'une clé d'accès que vous pouvez entrer dans Cloud Tiering. Le cluster ONTAP utilise la clé d'accès pour classer les données entrantes et sortantes de S3.

#### **Étapes**

1. Fournissez les autorisations suivantes à l'utilisateur IAM :

```
"s3:ListAllMyBuckets",
"s3:ListBucket",
"s3:GetBucketLocation",
"s3:GetObject",
"s3:PutObject",
"s3:DeleteObject"
```
["Documentation AWS : création d'un rôle pour déléguer des autorisations à un utilisateur IAM"](https://docs.aws.amazon.com/IAM/latest/UserGuide/id_roles_create_for-user.html)

2. Créez ou localisez une clé d'accès.

NetApp Cloud Tiering transmet la clé d'accès au cluster ONTAP. Les identifiants ne sont pas stockés dans le service NetApp Cloud Tiering.

["Documentation AWS : gestion des clés d'accès pour les utilisateurs IAM"](https://docs.aws.amazon.com/IAM/latest/UserGuide/id_credentials_access-keys.html)

#### **Tiering des données inactives de votre premier cluster vers Amazon S3**

Une fois votre environnement AWS prêt, commencez le Tiering des données inactives à partir du premier cluster.

#### **Ce dont vous avez besoin**

- ["Un environnement de travail sur site".](https://docs.netapp.com/fr-fr/occm38/task_discovering_ontap.html)
- Clé d'accès AWS pour un utilisateur IAM qui dispose des autorisations S3 requises.

#### **Étapes**

- 1. Sélectionnez un cluster sur site.
- 2. Cliquez sur **Configuration Tiering**.

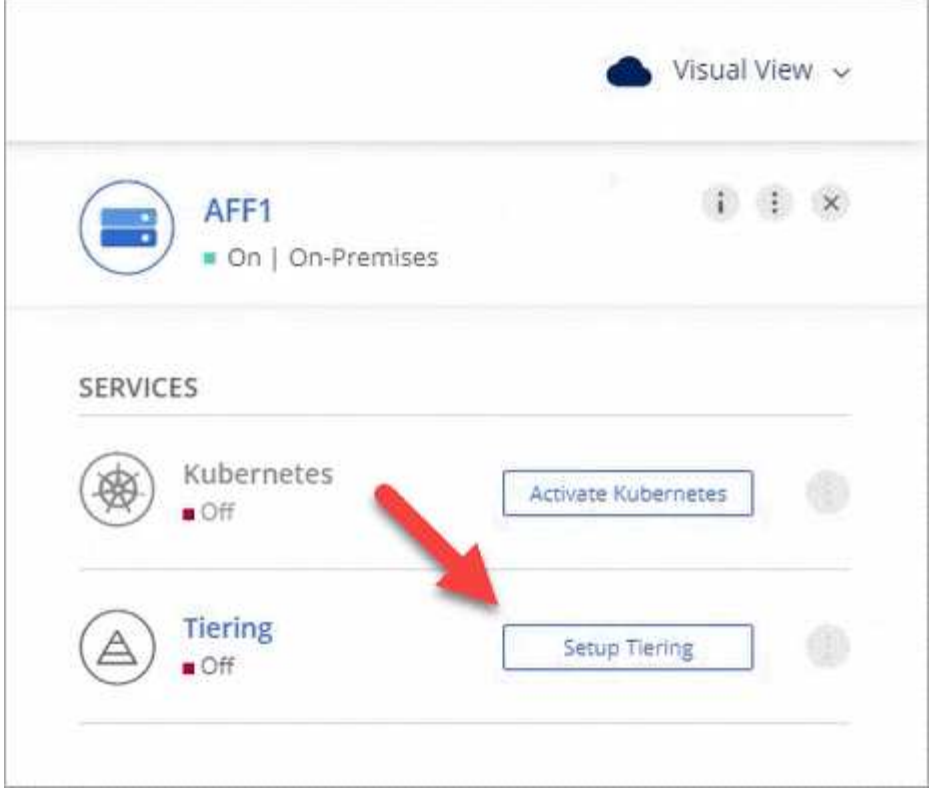

Vous utilisez désormais le tableau de bord de Tiering.

- 3. Cliquez sur **configurer le Tiering** en regard du cluster.
- 4. Suivez les étapes de la page **Configuration de la hiérarchisation** :
	- a. **Compartiment S3** : ajoutez un nouveau compartiment S3 ou sélectionnez un compartiment S3 existant commençant par le préfixe *fabric-pool* et cliquez sur **Continuer**.

Le préfixe *fabric-pool* est requis car la stratégie IAM pour le connecteur permet à l'instance d'effectuer des actions S3 sur les compartiments nommés avec ce préfixe exact.

Par exemple, vous pouvez nommer le compartiment S3 fabric-pool-AFF1, où AFF1 est le nom du cluster.

a. **Classe de stockage** : sélectionnez la classe de stockage S3 à laquelle vous souhaitez transférer les données après 30 jours et cliquez sur **Continuer**.

Si vous choisissez Standard, les données restent dans cette classe de stockage.

b. **Informations d'identification** : saisissez l'ID de clé d'accès et la clé secrète pour un utilisateur IAM disposant des autorisations S3 requises.

L'utilisateur IAM doit se trouver dans le même compte AWS que le compartiment que vous avez sélectionné ou créé sur la page **compartiment S3**.

c. **Cluster Network** : sélectionnez l'IPspace ONTAP à utiliser pour se connecter au stockage objet et cliquez sur **Continuer**.

Le choix du bon IPspace garantit que Cloud Tiering peut établir une connexion de ONTAP au stockage objet de votre fournisseur cloud.

- 5. Cliquez sur **Continuer** pour sélectionner les volumes à mettre en niveau.
- 6.

Sur la page Tier volumes, configurez le Tiering pour chaque volume. Cliquez sur le bouton Sélectionnez une stratégie de hiérarchisation, ajustez éventuellement les jours de refroidissement, puis cliquez sur **appliquer**.

["En savoir plus sur les règles de Tiering des volumes".](https://docs.netapp.com/fr-fr/occm38/concept_cloud_tiering.html#volume-tiering-policies)

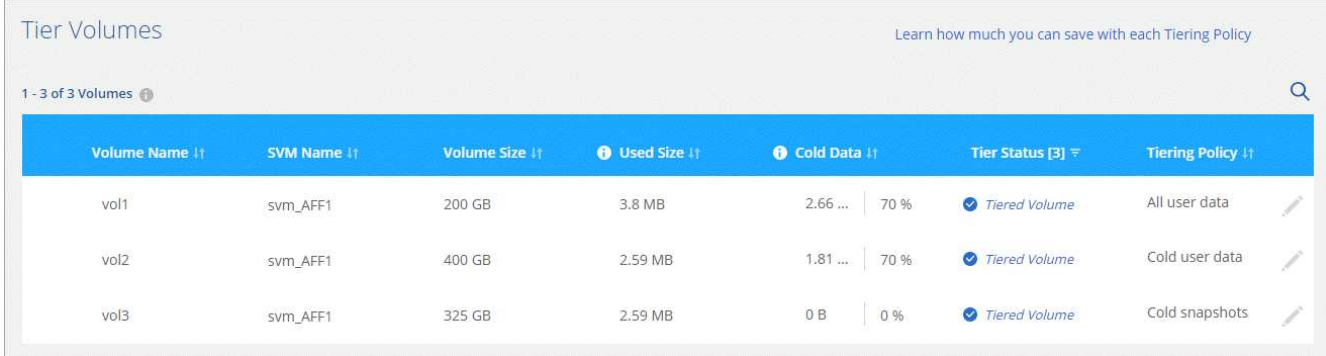

#### **Résultat**

Vous avez configuré le Tiering des données à partir des volumes du cluster vers le stockage objet S3.

#### **Et la suite ?**

["Pensez à vous abonner au service NetApp Cloud Tiering"](https://docs.netapp.com/fr-fr/occm38/task_licensing_cloud_tiering.html).

Vous pouvez également ajouter des clusters ou consulter des informations sur les données actives et inactives sur le cluster. Pour plus de détails, voir ["Gestion du Tiering des données à partir des clusters".](https://docs.netapp.com/fr-fr/occm38/task_managing_tiering.html)

# <span id="page-7-0"></span>**Tiering des données depuis les clusters ONTAP sur site vers le stockage Azure Blob**

Libérez de l'espace sur vos clusters ONTAP sur site grâce au Tiering des données vers le stockage Azure Blob. Le Tiering des données est optimisé par le service NetApp Cloud Tiering.

# **Démarrage rapide**

Pour commencer rapidement, suivez ces étapes ou faites défiler jusqu'aux sections restantes pour obtenir plus de détails.

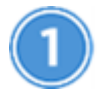

 **Préparez le Tiering des données vers le stockage Azure Blob**

Il faut les éléments suivants :

- Un système AFF ou FAS doté d'agrégats 100 % SSD qui exécutent ONTAP 9.4 ou version ultérieure et qui dispose d'une connexion HTTPS vers le stockage Azure Blob.
- Un connecteur installé dans un Azure VNet.
- Mise en réseau d'un connecteur qui permet une connexion HTTPS sortante vers le cluster ONTAP du data

Center, vers le stockage Azure Blob et vers le service NetApp Cloud Tiering.

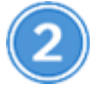

## **Configurer le Tiering**

Dans Cloud Manager, sélectionnez un environnement de travail sur site, cliquez sur **Setup Tiering** et suivez les invites pour hiérarchiser les données sur le stockage Azure Blob.

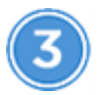

 **Configuration des licences**

Après la fin de votre essai gratuit, payez pour Cloud Tiering par l'intermédiaire d'un abonnement avec paiement à l'utilisation, d'une licence de Tiering ONTAP ou d'une combinaison des deux :

- Pour vous abonner à Azure Marketplace, cliquez sur **Tiering > licences**, cliquez sur **Subscribe**, puis suivez les invites.
- Pour ajouter une licence de hiérarchisation, [contactez-nous si vous devez en acheter une,](mailto:ng-cloud-tiering@netapp.com?subject=Licensing) puis ["Ajoutez-le](https://docs.netapp.com/fr-fr/occm38/task_licensing_cloud_tiering.html) [à votre cluster à partir de NetApp Cloud Tiering".](https://docs.netapp.com/fr-fr/occm38/task_licensing_cloud_tiering.html)

# **De formation**

Vérifiez la prise en charge de votre cluster ONTAP, configurez votre réseau et préparez votre stockage objet.

L'image suivante montre chaque composant et les connexions que vous devez préparer entre eux :

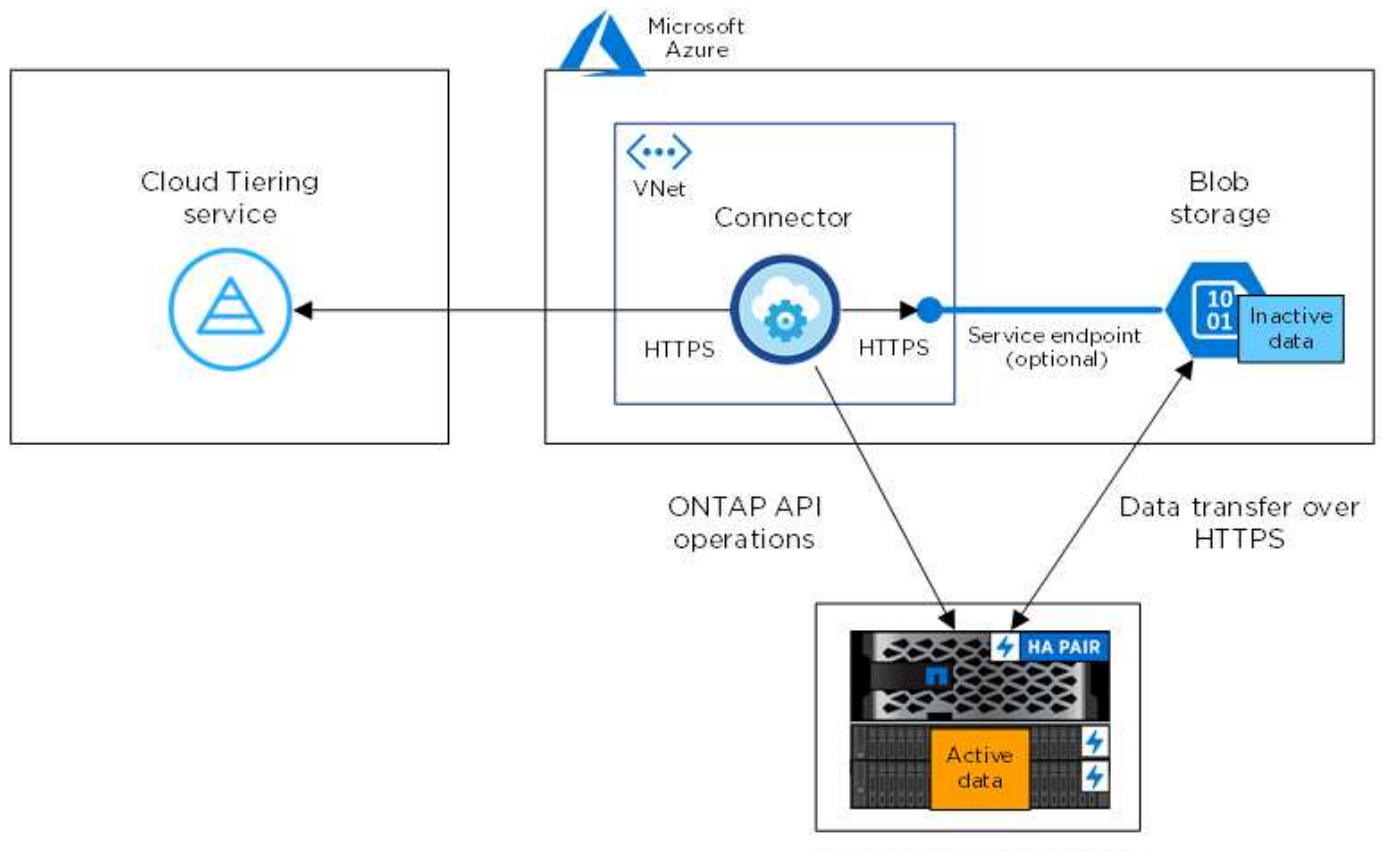

On-premises data center

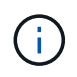

La communication entre le connecteur et le stockage Blob est uniquement destinée à la configuration du stockage objet.

#### **Préparation des clusters ONTAP**

Lors du Tiering des données vers le stockage Azure Blob, vos clusters ONTAP doivent répondre aux exigences suivantes.

#### **Plateformes ONTAP prises en charge**

NetApp Cloud Tiering prend en charge les systèmes AFF ainsi que les agrégats 100 % SSD sur les systèmes FAS.

#### **Version ONTAP prise en charge**

ONTAP 9.4 ou version ultérieure

#### **Configuration requise pour la mise en réseau des clusters**

• Le cluster ONTAP établit une connexion HTTPS via le port 443 vers le stockage Azure Blob.

Le ONTAP lit et écrit les données vers et à partir du stockage objet. Le stockage objet ne démarre jamais, il répond simplement.

Bien qu'ExpressRoute offre de meilleures performances et des frais de transfert de données inférieurs, il n'est pas nécessaire d'avoir entre le cluster ONTAP et le stockage Azure Blob. Les performances étant considérablement meilleures après avoir utilisé ExpressRoute, il est conseillé de les utiliser.

• NetApp Service Connector, qui réside dans un vnet Azure, nécessite une connexion entrante.

Aucune connexion entre le cluster et le service Cloud Tiering n'est requise.

• Un LIF intercluster est nécessaire sur chaque nœud ONTAP qui héberge des volumes hiérarchisés. La LIF doit être associée au *IPspace* que ONTAP doit utiliser pour se connecter au stockage objet.

Les IPspaces permettent la ségrégation du trafic réseau. Vous pouvez ainsi séparer le trafic client pour préserver votre confidentialité et votre sécurité. ["En savoir plus sur les IPspaces".](http://docs.netapp.com/ontap-9/topic/com.netapp.doc.dot-cm-nmg/GUID-69120CF0-F188-434F-913E-33ACB8751A5D.html)

Lorsque vous configurez le Tiering des données, Cloud Tiering vous invite à utiliser l'IPspace. Vous devez choisir l'IPspace auquel chaque LIF est associée. Il peut s'agir de l'IPspace par défaut ou d'un IPspace personnalisé que vous avez créé.

#### **Volumes et agrégats pris en charge**

Le nombre total de volumes que vous pouvez effectuer le Tiering dans Cloud Tiering peut être inférieur au nombre de volumes sur votre système ONTAP. En effet, certains volumes ne peuvent pas être hiérarchisés à partir de certains agrégats. Par exemple, vous ne pouvez pas hiérarchiser les données depuis les volumes SnapLock ou depuis les configurations MetroCluster. Consultez la documentation ONTAP pour ["Fonctionnalité ou fonctionnalités non prises en charge par FabricPool".](http://docs.netapp.com/ontap-9/topic/com.netapp.doc.dot-cm-psmg/GUID-8E421CC9-1DE1-492F-A84C-9EB1B0177807.html)

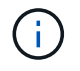

NetApp Cloud Tiering prend en charge les volumes FlexGroup, à partir de ONTAP 9.5. Le réglage fonctionne de la même façon que tout autre volume.

#### **Création ou commutation de connecteurs**

Un connecteur est nécessaire pour transférer les données vers le cloud. Lors du Tiering des données vers le stockage Azure Blob, un connecteur doit être disponible dans un vnet Azure. Vous devrez soit créer un

nouveau connecteur, soit vérifier que le connecteur actuellement sélectionné réside dans Azure.

- ["En savoir plus sur les connecteurs"](https://docs.netapp.com/fr-fr/occm38/concept_connectors.html)
- ["Création d'un connecteur dans Azure"](https://docs.netapp.com/fr-fr/occm38/task_creating_connectors_azure.html)
- ["Basculement entre les connecteurs"](https://docs.netapp.com/fr-fr/occm38/task_managing_connectors.html)

#### **Préparation de la mise en réseau pour le connecteur**

Assurez-vous que le connecteur dispose des connexions réseau requises.

#### **Étapes**

- 1. S'assurer que le vnet où le connecteur est installé active les connexions suivantes :
	- Une connexion Internet sortante vers le service Cloud Tiering via le port 443 (HTTPS)
	- Une connexion HTTPS via le port 443 vers le stockage Azure Blob
	- Une connexion HTTPS via le port 443 vers vos clusters ONTAP
- 2. Si nécessaire, activez un terminal du service VNet sur le stockage Azure.

Un point de terminaison du service VNet pour le stockage Azure est recommandé si vous disposez d'une connexion ExpressRoute ou VPN entre le cluster ONTAP et le vnet et que vous souhaitez que la communication entre le connecteur et le stockage Blob reste sur votre réseau privé virtuel.

### **Tiering des données inactives de votre premier cluster vers le stockage Azure Blob**

Une fois votre environnement Azure prêt, commencez le Tiering des données inactives à partir du premier cluster.

#### **Ce dont vous avez besoin**

["Un environnement de travail sur site".](https://docs.netapp.com/fr-fr/occm38/task_discovering_ontap.html)

#### **Étapes**

- 1. Sélectionnez un cluster sur site.
- 2. Cliquez sur **Configuration Tiering**.

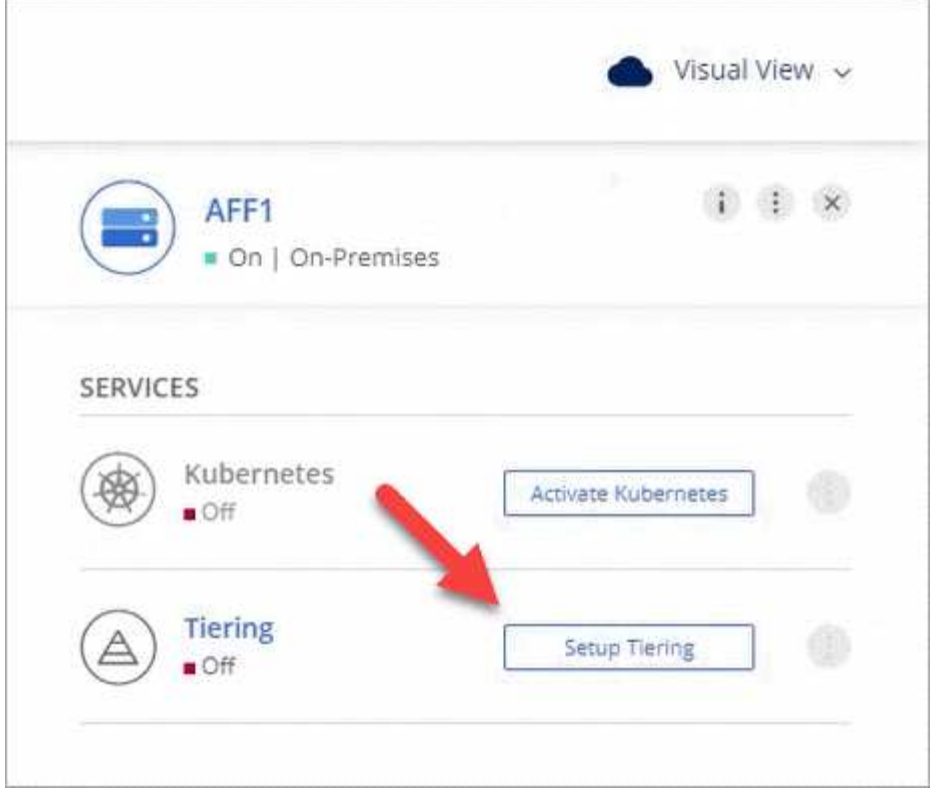

Vous utilisez désormais le tableau de bord de Tiering.

- 3. Cliquez sur **configurer le Tiering** en regard du cluster.
- 4. Suivez les étapes de la page **Configuration de la hiérarchisation** :
	- a. **Groupe de ressources** : sélectionnez un groupe de ressources dans lequel un conteneur existant est géré ou où vous souhaitez créer un nouveau conteneur pour les données hiérarchisées.
	- b. **Conteneur Azure** : ajoutez un nouveau conteneur Blob à un compte de stockage ou sélectionnez un conteneur existant et cliquez sur **Continuer**.

Le compte de stockage et les conteneurs qui apparaissent à cette étape appartiennent au groupe de ressources que vous avez sélectionné à l'étape précédente.

- c. **Access Tier** : sélectionnez le niveau d'accès que vous souhaitez utiliser pour les données hiérarchisées et cliquez sur **Continuer**.
- d. **Cluster Network** : sélectionnez l'IPspace ONTAP à utiliser pour se connecter au stockage objet et cliquez sur **Continuer**.

Le choix du bon IPspace garantit que Cloud Tiering peut établir une connexion de ONTAP au stockage objet de votre fournisseur cloud.

5. Cliquez sur **Continuer** pour sélectionner les volumes à mettre en niveau.

6.

Sur la page **Tier volumes**, configurez le Tiering pour chaque volume. Cliquez sur le bouton Sélectionnez une stratégie de hiérarchisation, ajustez éventuellement les jours de refroidissement, puis cliquez sur **appliquer**.

["En savoir plus sur les règles de Tiering des volumes".](https://docs.netapp.com/fr-fr/occm38/concept_cloud_tiering.html#volume-tiering-policies)

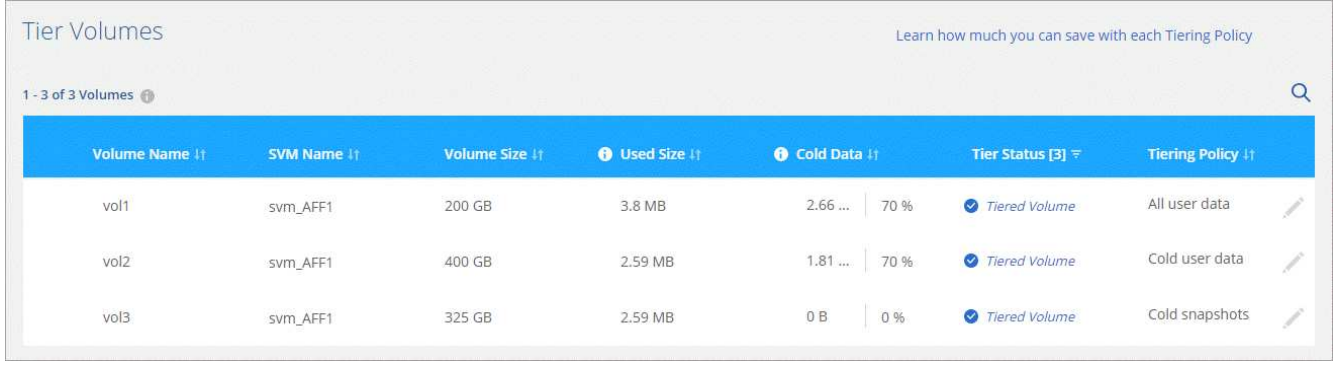

#### **Résultat**

Vous avez configuré le Tiering des données depuis les volumes du cluster vers le stockage objet Azure Blob.

#### **Et la suite ?**

["Pensez à vous abonner au service NetApp Cloud Tiering"](https://docs.netapp.com/fr-fr/occm38/task_licensing_cloud_tiering.html).

Vous pouvez également ajouter des clusters ou consulter des informations sur les données actives et inactives sur le cluster. Pour plus de détails, voir ["Gestion du Tiering des données à partir des clusters".](https://docs.netapp.com/fr-fr/occm38/task_managing_tiering.html)

# <span id="page-12-0"></span>**Tiering des données depuis des clusters ONTAP sur site vers Google Cloud Storage**

Libérez de l'espace sur vos clusters ONTAP sur site grâce au Tiering des données vers Google Cloud Storage. Le Tiering des données est optimisé par le service NetApp Cloud Tiering.

# **Démarrage rapide**

Pour commencer rapidement, suivez ces étapes ou faites défiler jusqu'aux sections restantes pour obtenir plus de détails.

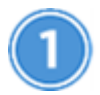

 **Préparez-vous au Tiering des données vers Google Cloud Storage**

Il faut les éléments suivants :

- Un système AFF ou FAS doté d'agrégats 100 % SSD qui exécutent ONTAP 9.6 ou une version ultérieure et qui bénéficie d'une connexion HTTPS vers Google Cloud Storage.
- Un compte de service avec le rôle d'administrateur du stockage et les clés d'accès au stockage prédéfinis.
- Connecteur installé dans un VPC Google Cloud Platform.
- Mise en réseau pour le connecteur qui permet une connexion HTTPS sortante vers le cluster ONTAP du data Center, vers Google Cloud Storage et vers le service Cloud Tiering.

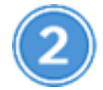

#### **Configurer le Tiering**

Dans Cloud Manager, sélectionnez un environnement de travail sur site, cliquez sur **Setup Tiering** et suivez

les invites pour transférer les données vers Google Cloud Storage.

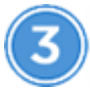

#### **Configuration des licences**

Après la fin de votre essai gratuit, payez pour Cloud Tiering par l'intermédiaire d'un abonnement avec paiement à l'utilisation, d'une licence de Tiering ONTAP ou d'une combinaison des deux :

- Pour vous abonner à GCP Marketplace, cliquez sur **Tiering > licences**, cliquez sur **Abonnez-vous**, puis suivez les invites.
- Pour ajouter une licence de hiérarchisation, [contactez-nous si vous devez en acheter une,](mailto:ng-cloud-tiering@netapp.com?subject=Licensing) puis ["Ajoutez-le](https://docs.netapp.com/fr-fr/occm38/task_licensing_cloud_tiering.html) [à votre cluster à partir de NetApp Cloud Tiering".](https://docs.netapp.com/fr-fr/occm38/task_licensing_cloud_tiering.html)

# **De formation**

Vérifiez la prise en charge de votre cluster ONTAP, configurez votre réseau et préparez votre stockage objet.

L'image suivante montre chaque composant et les connexions que vous devez préparer entre eux :

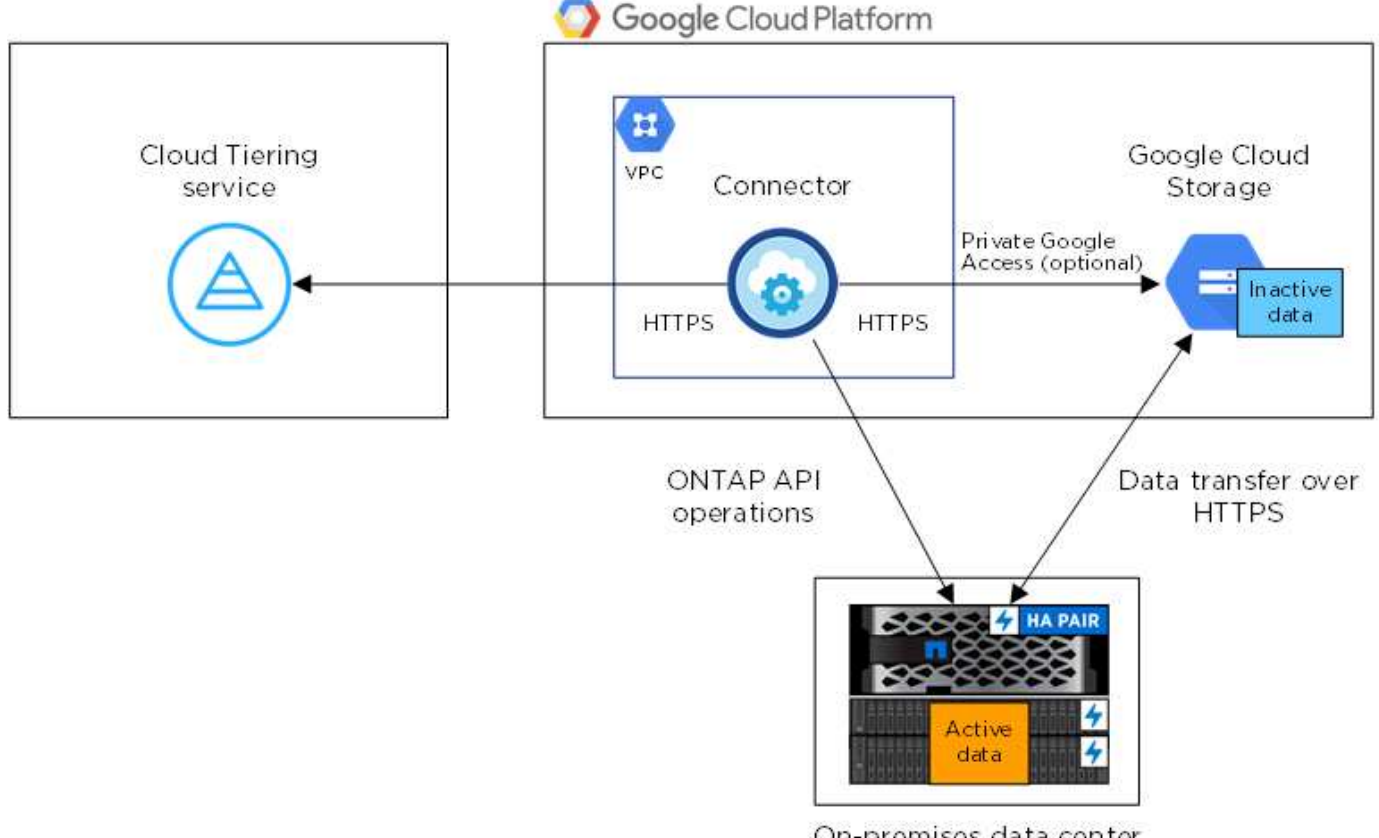

On-premises data center

La communication entre le connecteur et Google Cloud Storage est destinée uniquement à la configuration du stockage objet.

#### **Préparation des clusters ONTAP**

Lors du Tiering des données vers Google Cloud Storage, vos clusters ONTAP doivent répondre aux exigences suivantes.

Ĥ.

#### **Plateformes ONTAP prises en charge**

NetApp Cloud Tiering prend en charge les systèmes AFF ainsi que les agrégats 100 % SSD sur les systèmes FAS.

#### **Versions de ONTAP prises en charge**

ONTAP 9.6 ou version ultérieure

#### **Configuration requise pour la mise en réseau des clusters**

• Le cluster ONTAP établit une connexion HTTPS via le port 443 vers Google Cloud Storage.

Le ONTAP lit et écrit les données vers et à partir du stockage objet. Le stockage objet ne démarre jamais, il répond simplement.

Même si une interconnexion Google Cloud permet d'améliorer les performances et de réduire les frais de transfert de données, elle n'est pas requise entre le cluster ONTAP et Google Cloud Storage. Puisque les performances sont largement supérieures lorsque vous utilisez Google Cloud Interconnect, cette pratique est recommandée.

• NetApp Service Connector, qui réside dans un VPC Google Cloud Platform, nécessite une connexion entrante.

Aucune connexion entre le cluster et le service Cloud Tiering n'est requise.

• Un LIF intercluster est nécessaire sur chaque nœud ONTAP qui héberge des volumes hiérarchisés. La LIF doit être associée au *IPspace* que ONTAP doit utiliser pour se connecter au stockage objet.

Les IPspaces permettent la ségrégation du trafic réseau. Vous pouvez ainsi séparer le trafic client pour préserver votre confidentialité et votre sécurité. ["En savoir plus sur les IPspaces".](http://docs.netapp.com/ontap-9/topic/com.netapp.doc.dot-cm-nmg/GUID-69120CF0-F188-434F-913E-33ACB8751A5D.html)

Lorsque vous configurez le Tiering des données, Cloud Tiering vous invite à utiliser l'IPspace. Vous devez choisir l'IPspace auquel chaque LIF est associée. Il peut s'agir de l'IPspace par défaut ou d'un IPspace personnalisé que vous avez créé.

#### **Volumes et agrégats pris en charge**

Le nombre total de volumes que vous pouvez effectuer le Tiering dans Cloud Tiering peut être inférieur au nombre de volumes sur votre système ONTAP. En effet, certains volumes ne peuvent pas être hiérarchisés à partir de certains agrégats. Par exemple, vous ne pouvez pas hiérarchiser les données depuis les volumes SnapLock ou depuis les configurations MetroCluster. Consultez la documentation ONTAP pour ["Fonctionnalité ou fonctionnalités non prises en charge par FabricPool".](http://docs.netapp.com/ontap-9/topic/com.netapp.doc.dot-cm-psmg/GUID-8E421CC9-1DE1-492F-A84C-9EB1B0177807.html)

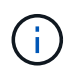

NetApp Cloud Tiering prend en charge les volumes FlexGroup. Le réglage fonctionne de la même façon que tout autre volume.

#### **Création ou commutation de connecteurs**

Un connecteur est nécessaire pour transférer les données vers le cloud. Pour le Tiering des données vers Google Cloud Storage, un connecteur doit être disponible dans un VPC Google Cloud Platform. Vous devrez soit créer un nouveau connecteur, soit vérifier que le connecteur actuellement sélectionné réside dans GCP.

- ["En savoir plus sur les connecteurs"](https://docs.netapp.com/fr-fr/occm38/concept_connectors.html)
- ["Création d'un connecteur dans GCP"](https://docs.netapp.com/fr-fr/occm38/task_creating_connectors_gcp.html)
- ["Basculement entre les connecteurs"](https://docs.netapp.com/fr-fr/occm38/task_managing_connectors.html)

#### **Préparation de la mise en réseau pour le connecteur**

Assurez-vous que le connecteur dispose des connexions réseau requises.

#### **Étapes**

- 1. Assurez-vous que le VPC où le connecteur est installé active les connexions suivantes :
	- Une connexion Internet sortante vers le service Cloud Tiering via le port 443 (HTTPS)
	- Une connexion HTTPS via le port 443 vers Google Cloud Storage
	- Une connexion HTTPS via le port 443 vers vos clusters ONTAP
- 2. Facultatif : activez l'accès privé Google sur le sous-réseau où vous prévoyez de déployer le connecteur de service.

["Accès privé à Google"](https://cloud.google.com/vpc/docs/configure-private-google-access) Est recommandé si vous disposez d'une connexion directe entre le cluster ONTAP et le VPC et que vous souhaitez maintenir une communication entre le connecteur et Google Cloud Storage dans votre réseau privé virtuel. Notez que Private Google Access fonctionne avec des instances de VM possédant uniquement des adresses IP internes (privées) (pas d'adresses IP externes).

#### **Préparer le Tiering des données avec Google Cloud Storage**

Lorsque vous configurez la hiérarchisation, vous devez fournir des clés d'accès au stockage pour un compte de service avec des autorisations d'administrateur du stockage. Un compte de service permet à NetApp Cloud Tiering d'authentifier et d'accéder aux compartiments de stockage cloud utilisés pour le Tiering des données. Les clés sont requises pour que Google Cloud Storage sache qui effectue la demande.

#### **Étapes**

- 1. ["Créez un compte de service avec le rôle d'administrateur de stockage prédéfini"](https://cloud.google.com/iam/docs/creating-managing-service-accounts#creating_a_service_account).
- 2. Accédez à ["Paramètres de stockage GCP"](https://console.cloud.google.com/storage/settings) et créez des clés d'accès pour le compte de service :
	- a. Sélectionnez un projet et cliquez sur **interopérabilité**. Si ce n'est déjà fait, cliquez sur **Activer l'accès à l'interopérabilité**.
	- b. Sous **clés d'accès pour les comptes de service**, cliquez sur **Créer une clé pour un compte de service**, sélectionnez le compte de service que vous venez de créer, puis cliquez sur **Créer une clé**.

Vous devez le faire ["Entrez les clés dans NetApp Cloud Tiering"](https://docs.netapp.com/fr-fr/occm38/task_tiering_google.html#tiering-inactive-data-to-a-google-cloud-storage-bucket) plus tard lorsque vous avez configuré le tiering.

### **Tiering des données inactives de votre premier cluster vers Google Cloud Storage**

Une fois votre environnement Google Cloud prêt, commencez le Tiering des données inactives à partir du premier cluster.

#### **Ce dont vous avez besoin**

- ["Un environnement de travail sur site".](https://docs.netapp.com/fr-fr/occm38/task_discovering_ontap.html)
- Clés d'accès au stockage pour un compte de service disposant du rôle d'administrateur du stockage.

#### **Étapes**

- 1. Sélectionnez un cluster sur site.
- 2. Cliquez sur **Configuration Tiering**.

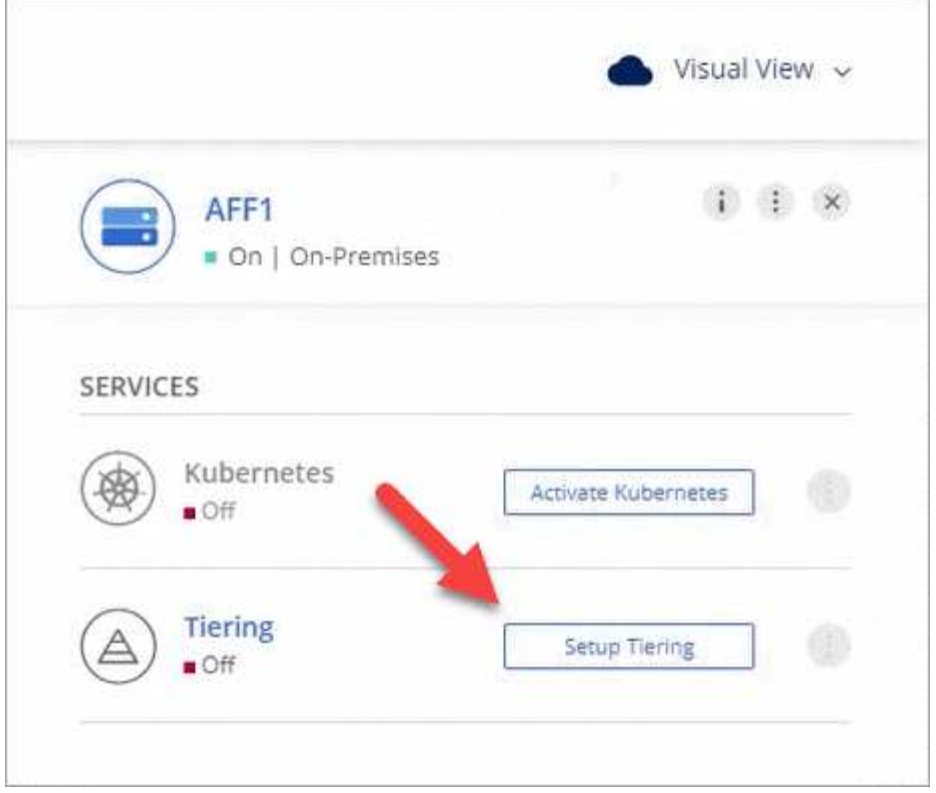

Vous utilisez désormais le tableau de bord de Tiering.

- 3. Cliquez sur **configurer le Tiering** en regard du cluster.
- 4. Suivez les étapes de la page **Configuration de la hiérarchisation** :
	- a. **Compartiment** : ajoutez un nouveau compartiment Google Cloud Storage ou sélectionnez un compartiment existant et cliquez sur **Continuer**.
	- b. **Classe de stockage** : sélectionnez la classe de stockage à utiliser pour les données à plusieurs niveaux et cliquez sur **Continuer**.
	- c. **Informations d'identification** : saisissez la clé d'accès au stockage et la clé secrète pour un compte de service qui a le rôle d'administrateur du stockage.
	- d. **Cluster Network** : sélectionnez l'IPspace ONTAP à utiliser pour se connecter au stockage objet et cliquez sur **Continuer**.

Le choix du bon IPspace garantit que Cloud Tiering peut établir une connexion de ONTAP au stockage objet de votre fournisseur cloud.

- 5. Cliquez sur **Continuer** pour sélectionner les volumes à mettre en niveau.
- 6.

Sur la page Tier volumes, configurez le Tiering pour chaque volume. Cliquez sur le bouton Sélectionnez une stratégie de hiérarchisation, ajustez éventuellement les jours de refroidissement, puis cliquez sur **appliquer**.

["En savoir plus sur les règles de Tiering des volumes".](https://docs.netapp.com/fr-fr/occm38/concept_cloud_tiering.html#volume-tiering-policies)

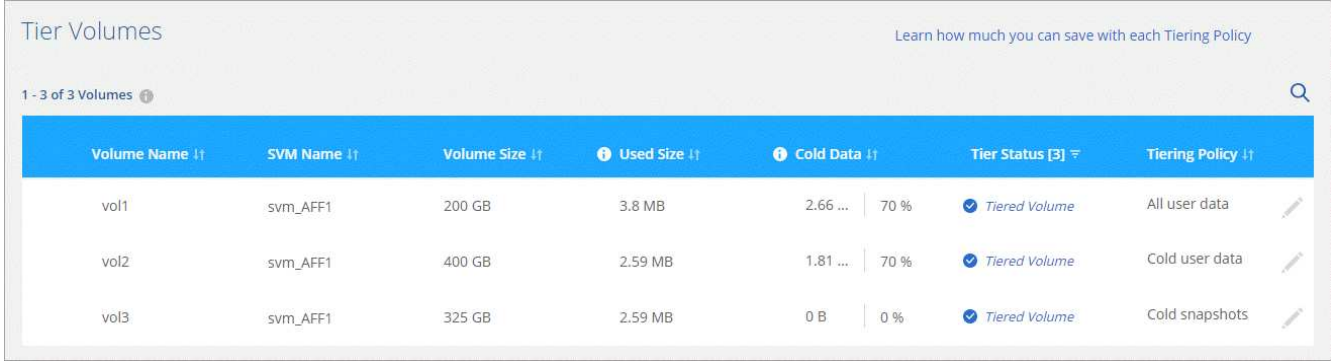

#### **Résultat**

Vous avez configuré le Tiering des données depuis les volumes du cluster vers le stockage objet Google Cloud.

#### **Et la suite ?**

["Pensez à vous abonner au service NetApp Cloud Tiering"](https://docs.netapp.com/fr-fr/occm38/task_licensing_cloud_tiering.html).

Vous pouvez également ajouter des clusters ou consulter des informations sur les données actives et inactives sur le cluster. Pour plus de détails, voir ["Gestion du Tiering des données à partir des clusters".](https://docs.netapp.com/fr-fr/occm38/task_managing_tiering.html)

# <span id="page-17-0"></span>**Tiering des données depuis des clusters ONTAP sur site vers StorageGRID**

Libérez de l'espace sur vos clusters ONTAP sur site grâce au Tiering des données vers StorageGRID. Le Tiering des données est optimisé par le service NetApp Cloud Tiering.

### **Démarrage rapide**

Pour commencer rapidement, suivez ces étapes ou faites défiler jusqu'aux sections restantes pour obtenir plus de détails.

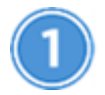

 **Préparation au Tiering des données vers StorageGRID**

Il faut les éléments suivants :

- Un système AFF ou FAS avec des agrégats 100 % SSD qui exécutent ONTAP 9.4 ou une version ultérieure et une connexion via un port spécifié par l'utilisateur vers StorageGRID.
- StorageGRID 10.3 ou version ultérieure avec les clés d'accès AWS qui disposent d'autorisations S3.
- Un connecteur installé sur votre site.
- Mise en réseau du connecteur qui permet d'établir une connexion HTTPS sortante avec le cluster ONTAP, vers StorageGRID et vers le service Cloud Tiering.

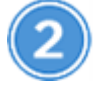

#### **Configurer le Tiering**

Sélectionnez un environnement de travail sur site, cliquez sur **Setup Tiering** et suivez les invites pour hiérarchiser les données dans StorageGRID.

# **De formation**

Vérifiez la prise en charge de votre cluster ONTAP, configurez votre réseau et préparez votre stockage objet.

L'image suivante montre chaque composant et les connexions que vous devez préparer entre eux :

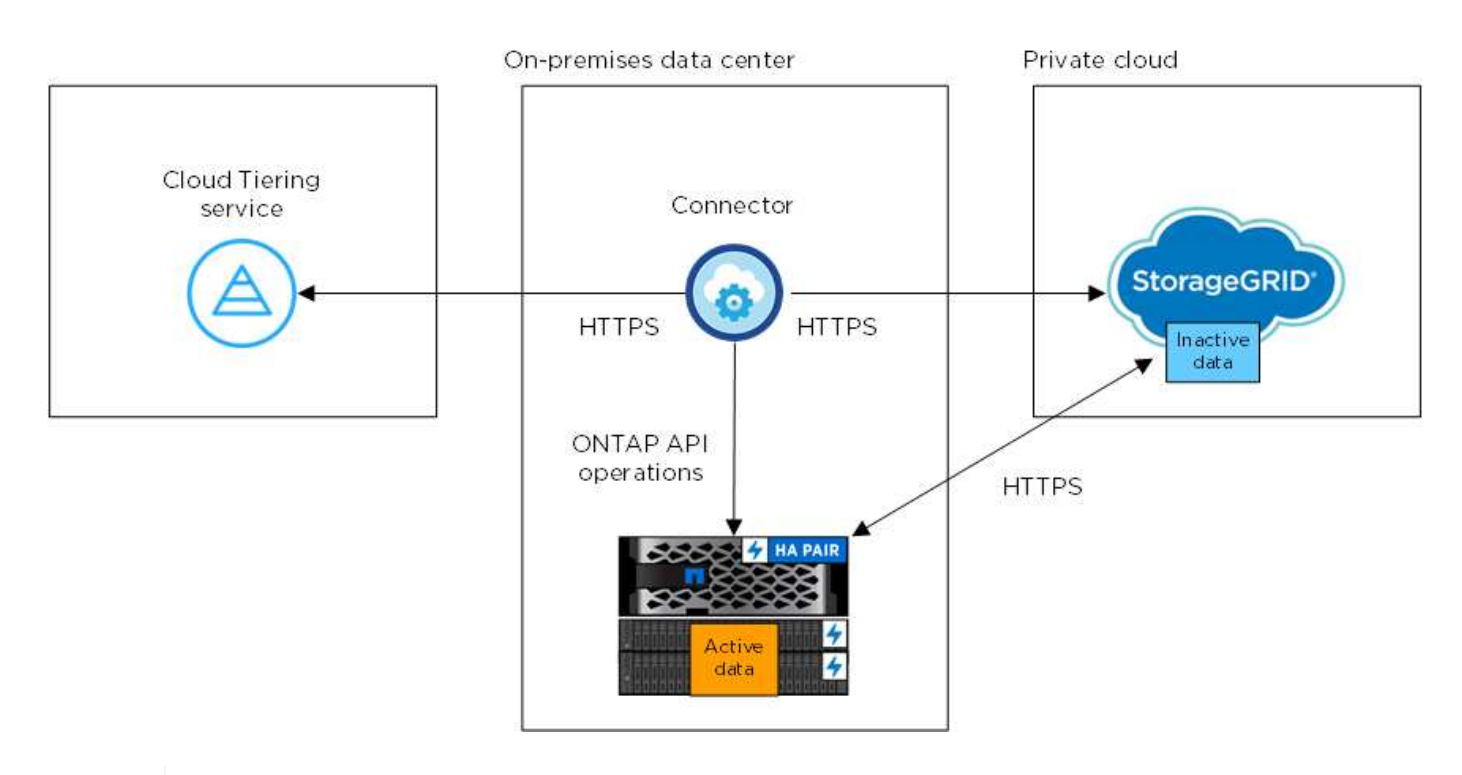

La communication entre le connecteur et l'StorageGRID est destinée uniquement à la configuration du stockage objet.

#### **Préparation des clusters ONTAP**

Lors du Tiering des données vers StorageGRID, vos clusters ONTAP doivent répondre aux exigences suivantes.

#### **Plateformes ONTAP prises en charge**

NetApp Cloud Tiering prend en charge les systèmes AFF ainsi que les agrégats 100 % SSD sur les systèmes FAS.

#### **Version ONTAP prise en charge**

ONTAP 9.4 ou version ultérieure

#### **Licences**

÷.

Une licence FabricPool n'est pas requise sur le cluster ONTAP lors du Tiering des données vers StorageGRID.

#### **Configuration requise pour la mise en réseau des clusters**

• Le cluster ONTAP établit une connexion HTTPS vers StorageGRID via un port spécifié par l'utilisateur (le port est configurable lors de la configuration du Tiering).

Le ONTAP lit et écrit les données vers et à partir du stockage objet. Le stockage objet ne démarre jamais, il répond simplement.

• Une connexion entrante est requise à partir du connecteur, qui doit résider dans vos locaux.

Aucune connexion entre le cluster et le service Cloud Tiering n'est requise.

• Un LIF intercluster est nécessaire sur chaque nœud ONTAP qui héberge des volumes hiérarchisés. La LIF doit être associée au *IPspace* que ONTAP doit utiliser pour se connecter au stockage objet.

Les IPspaces permettent la ségrégation du trafic réseau. Vous pouvez ainsi séparer le trafic client pour préserver votre confidentialité et votre sécurité. ["En savoir plus sur les IPspaces".](http://docs.netapp.com/ontap-9/topic/com.netapp.doc.dot-cm-nmg/GUID-69120CF0-F188-434F-913E-33ACB8751A5D.html)

Lorsque vous configurez le Tiering des données, Cloud Tiering vous invite à utiliser l'IPspace. Vous devez choisir l'IPspace auquel chaque LIF est associée. Il peut s'agir de l'IPspace par défaut ou d'un IPspace personnalisé que vous avez créé.

#### **Volumes et agrégats pris en charge**

Le nombre total de volumes que vous pouvez effectuer le Tiering dans Cloud Tiering peut être inférieur au nombre de volumes sur votre système ONTAP. En effet, certains volumes ne peuvent pas être hiérarchisés à partir de certains agrégats. Par exemple, vous ne pouvez pas hiérarchiser les données depuis les volumes SnapLock ou depuis les configurations MetroCluster. Consultez la documentation ONTAP pour ["Fonctionnalité ou fonctionnalités non prises en charge par FabricPool".](http://docs.netapp.com/ontap-9/topic/com.netapp.doc.dot-cm-psmg/GUID-8E421CC9-1DE1-492F-A84C-9EB1B0177807.html)

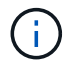

NetApp Cloud Tiering prend en charge les volumes FlexGroup, à partir de ONTAP 9.5. Le réglage fonctionne de la même façon que tout autre volume.

#### **Préparation de StorageGRID**

StorageGRID doit remplir les conditions suivantes.

#### **Versions de StorageGRID prises en charge**

StorageGRID 10.3 et versions ultérieures sont prises en charge.

#### **Identifiants S3**

Lorsque vous configurez le Tiering dans StorageGRID, vous devez fournir un Tiering dans le cloud avec une clé d'accès S3 et une clé secrète. NetApp Cloud Tiering utilise les clés pour accéder à vos compartiments.

Ces clés d'accès doivent être associées à un utilisateur disposant des autorisations suivantes :

```
"s3:ListAllMyBuckets",
"s3:ListBucket",
"s3:GetObject",
"s3:PutObject",
"s3:DeleteObject",
"s3:CreateBucket"
```
#### **Gestion des versions d'objet**

Vous ne devez pas activer la gestion des versions d'objets StorageGRID sur le compartiment de magasin d'objets.

#### **Création ou commutation de connecteurs**

Un connecteur est nécessaire pour transférer les données vers le cloud. Pour le Tiering des données vers StorageGRID, un connecteur doit être disponible sur site. Vous devrez soit installer un nouveau connecteur, soit vérifier que le connecteur actuellement sélectionné réside sur site.

- ["En savoir plus sur les connecteurs"](https://docs.netapp.com/fr-fr/occm38/concept_connectors.html)
- ["Exigences relatives à l'hôte de connecteur"](https://docs.netapp.com/fr-fr/occm38/reference_cloud_mgr_reqs.html)
- ["Installation du connecteur sur un hôte Linux existant"](https://docs.netapp.com/fr-fr/occm38/task_installing_linux.html)
- ["Basculement entre les connecteurs"](https://docs.netapp.com/fr-fr/occm38/task_managing_connectors.html)

#### **Préparation de la mise en réseau pour le connecteur**

Assurez-vous que le connecteur dispose des connexions réseau requises.

#### **Étapes**

- 1. Assurez-vous que le réseau sur lequel le connecteur est installé active les connexions suivantes :
	- Une connexion Internet sortante vers le service Cloud Tiering via le port 443 (HTTPS)
	- Une connexion HTTPS via le port 443 vers StorageGRID
	- Une connexion HTTPS via le port 443 vers vos clusters ONTAP

## **Tiering des données inactives de votre premier cluster vers StorageGRID**

Une fois votre environnement prêt, commencez le Tiering des données inactives à partir du premier cluster.

#### **Ce dont vous avez besoin**

- ["Un environnement de travail sur site".](https://docs.netapp.com/fr-fr/occm38/task_discovering_ontap.html)
- Clé d'accès AWS qui dispose des autorisations S3 requises.

#### **Étapes**

- 1. Sélectionnez un cluster sur site.
- 2. Cliquez sur **Configuration Tiering**.

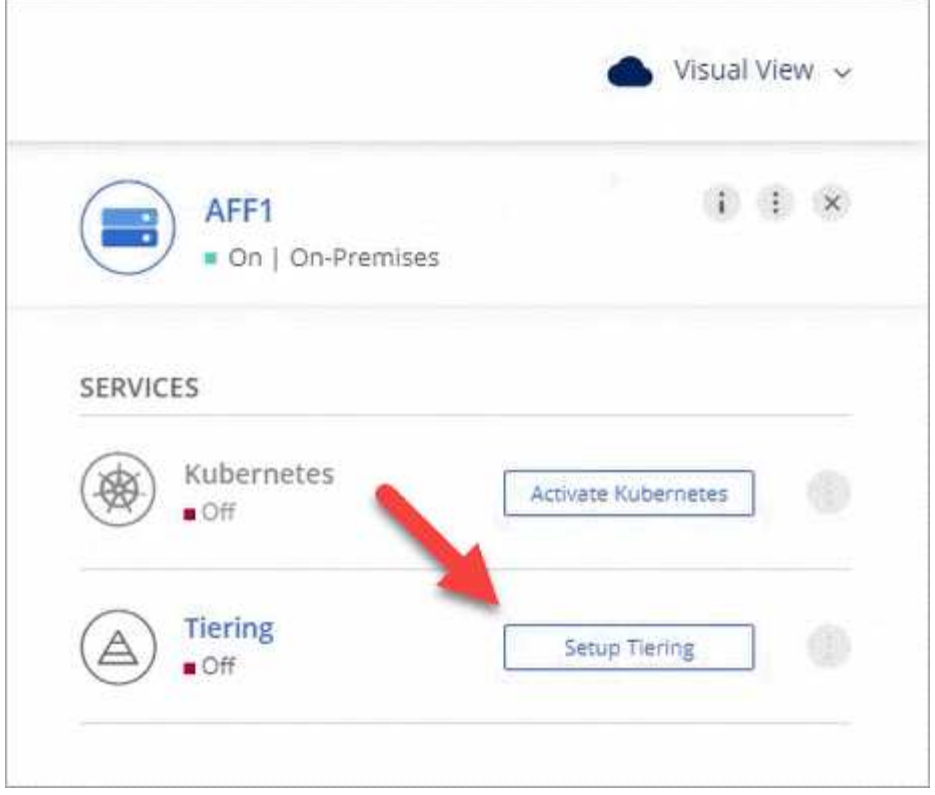

Vous utilisez désormais le tableau de bord de Tiering.

- 3. Cliquez sur **configurer le Tiering** en regard du cluster.
- 4. Suivez les étapes de la page **Configuration de la hiérarchisation** :
	- a. **Choisissez votre fournisseur**: Sélectionnez StorageGRID.
	- b. **Serveur** : saisissez le FQDN du serveur StorageGRID, entrez le port que ONTAP doit utiliser pour la communication HTTPS avec StorageGRID, et entrez la clé d'accès et la clé secrète pour un compte AWS disposant des autorisations S3 requises.
	- c. **Godet** : ajoutez un nouveau compartiment ou sélectionnez un compartiment existant pour les données à plusieurs niveaux.
	- d. **Cluster Network** : sélectionnez l'IPspace ONTAP à utiliser pour se connecter au stockage objet et cliquez sur **Continuer**.

Le choix du bon IPspace garantit que Cloud Tiering peut établir une connexion de ONTAP au stockage objet de votre fournisseur cloud.

- 5. Cliquez sur **Continuer** pour sélectionner les volumes à mettre en niveau.
- 6.

Sur la page Tier volumes, configurez le Tiering pour chaque volume. Cliquez sur le bouton Sélectionnez une stratégie de hiérarchisation, ajustez éventuellement les jours de refroidissement, puis cliquez sur **appliquer**.

["En savoir plus sur les règles de Tiering des volumes".](https://docs.netapp.com/fr-fr/occm38/concept_cloud_tiering.html#volume-tiering-policies)

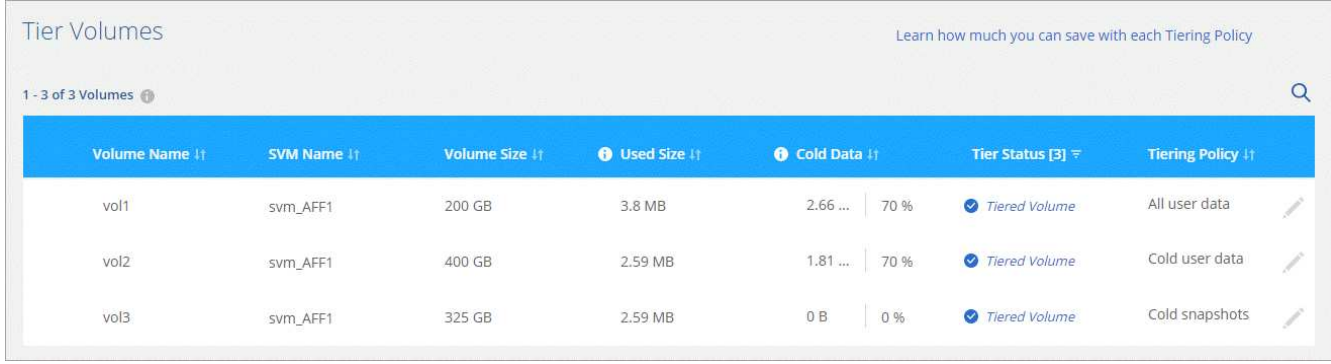

#### **Résultat**

Vous avez configuré le Tiering des données depuis les volumes du cluster vers StorageGRID.

#### **Et la suite ?**

Vous pouvez ajouter des clusters supplémentaires ou consulter des informations sur les données actives et inactives sur le cluster. Pour plus de détails, voir ["Gestion du Tiering des données à partir des clusters".](https://docs.netapp.com/fr-fr/occm38/task_managing_tiering.html)

#### **Informations sur le copyright**

Copyright © 2024 NetApp, Inc. Tous droits réservés. Imprimé aux États-Unis. Aucune partie de ce document protégé par copyright ne peut être reproduite sous quelque forme que ce soit ou selon quelque méthode que ce soit (graphique, électronique ou mécanique, notamment par photocopie, enregistrement ou stockage dans un système de récupération électronique) sans l'autorisation écrite préalable du détenteur du droit de copyright.

Les logiciels dérivés des éléments NetApp protégés par copyright sont soumis à la licence et à l'avis de nonresponsabilité suivants :

CE LOGICIEL EST FOURNI PAR NETAPP « EN L'ÉTAT » ET SANS GARANTIES EXPRESSES OU TACITES, Y COMPRIS LES GARANTIES TACITES DE QUALITÉ MARCHANDE ET D'ADÉQUATION À UN USAGE PARTICULIER, QUI SONT EXCLUES PAR LES PRÉSENTES. EN AUCUN CAS NETAPP NE SERA TENU POUR RESPONSABLE DE DOMMAGES DIRECTS, INDIRECTS, ACCESSOIRES, PARTICULIERS OU EXEMPLAIRES (Y COMPRIS L'ACHAT DE BIENS ET DE SERVICES DE SUBSTITUTION, LA PERTE DE JOUISSANCE, DE DONNÉES OU DE PROFITS, OU L'INTERRUPTION D'ACTIVITÉ), QUELLES QU'EN SOIENT LA CAUSE ET LA DOCTRINE DE RESPONSABILITÉ, QU'IL S'AGISSE DE RESPONSABILITÉ CONTRACTUELLE, STRICTE OU DÉLICTUELLE (Y COMPRIS LA NÉGLIGENCE OU AUTRE) DÉCOULANT DE L'UTILISATION DE CE LOGICIEL, MÊME SI LA SOCIÉTÉ A ÉTÉ INFORMÉE DE LA POSSIBILITÉ DE TELS DOMMAGES.

NetApp se réserve le droit de modifier les produits décrits dans le présent document à tout moment et sans préavis. NetApp décline toute responsabilité découlant de l'utilisation des produits décrits dans le présent document, sauf accord explicite écrit de NetApp. L'utilisation ou l'achat de ce produit ne concède pas de licence dans le cadre de droits de brevet, de droits de marque commerciale ou de tout autre droit de propriété intellectuelle de NetApp.

Le produit décrit dans ce manuel peut être protégé par un ou plusieurs brevets américains, étrangers ou par une demande en attente.

LÉGENDE DE RESTRICTION DES DROITS : L'utilisation, la duplication ou la divulgation par le gouvernement sont sujettes aux restrictions énoncées dans le sous-paragraphe (b)(3) de la clause Rights in Technical Data-Noncommercial Items du DFARS 252.227-7013 (février 2014) et du FAR 52.227-19 (décembre 2007).

Les données contenues dans les présentes se rapportent à un produit et/ou service commercial (tel que défini par la clause FAR 2.101). Il s'agit de données propriétaires de NetApp, Inc. Toutes les données techniques et tous les logiciels fournis par NetApp en vertu du présent Accord sont à caractère commercial et ont été exclusivement développés à l'aide de fonds privés. Le gouvernement des États-Unis dispose d'une licence limitée irrévocable, non exclusive, non cessible, non transférable et mondiale. Cette licence lui permet d'utiliser uniquement les données relatives au contrat du gouvernement des États-Unis d'après lequel les données lui ont été fournies ou celles qui sont nécessaires à son exécution. Sauf dispositions contraires énoncées dans les présentes, l'utilisation, la divulgation, la reproduction, la modification, l'exécution, l'affichage des données sont interdits sans avoir obtenu le consentement écrit préalable de NetApp, Inc. Les droits de licences du Département de la Défense du gouvernement des États-Unis se limitent aux droits identifiés par la clause 252.227-7015(b) du DFARS (février 2014).

#### **Informations sur les marques commerciales**

NETAPP, le logo NETAPP et les marques citées sur le site<http://www.netapp.com/TM>sont des marques déposées ou des marques commerciales de NetApp, Inc. Les autres noms de marques et de produits sont des marques commerciales de leurs propriétaires respectifs.